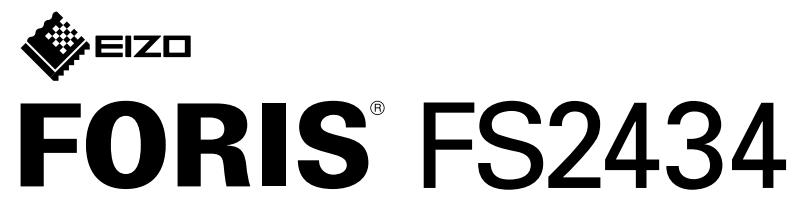

**LCD-färgskärm** 

\*1 Produkten kan köpas i butik hög hantera hög hantera hög hastighet.

**Installationshandbok**

### **stativet Montera 2.** Placera bildskärmen

#### **1** på ett mjukt tygstycke på en stabil yta med skärmdisplayen vänd nedåt.

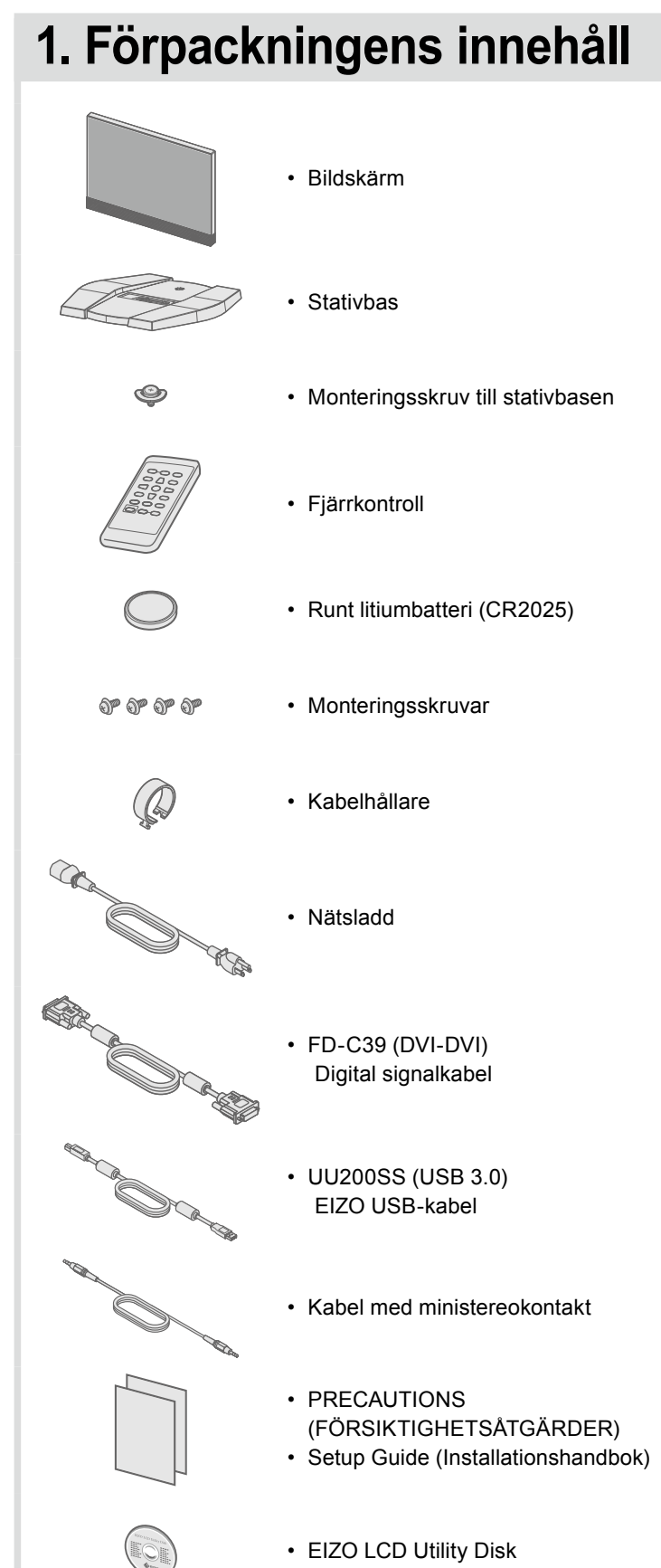

**2**

**3**

**4**

**5**

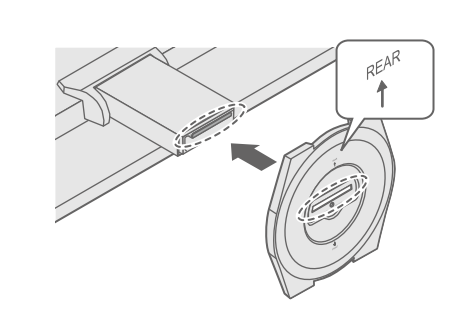

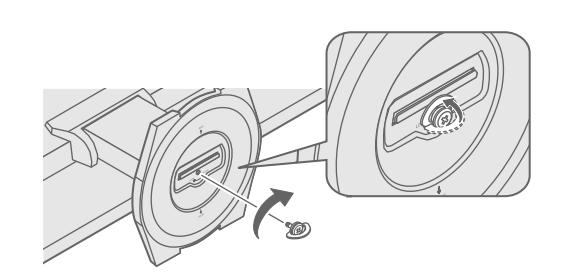

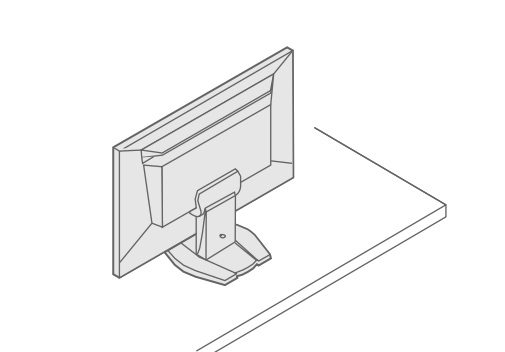

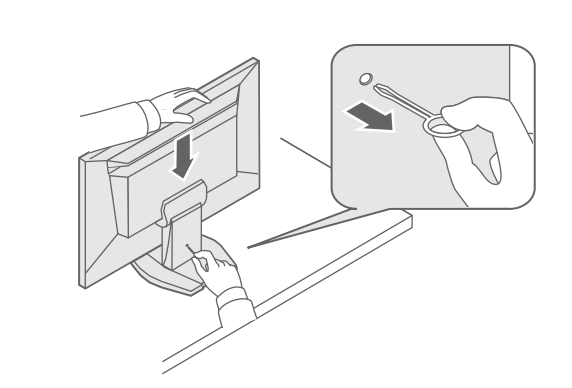

Viktigt Läs försiktighetsåtgärderna, den här installationshandboken och användarmanualen som finns på CD-skivan noggrant så att du känner dig säker och får ett effektivt användande av produkten.

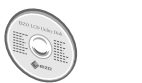

• Information om justering av skärmen eller inställningar finns i användarmanualen på EIZO LCD Utility Disk (CD-skivan).

# **Anslutningar 3.**

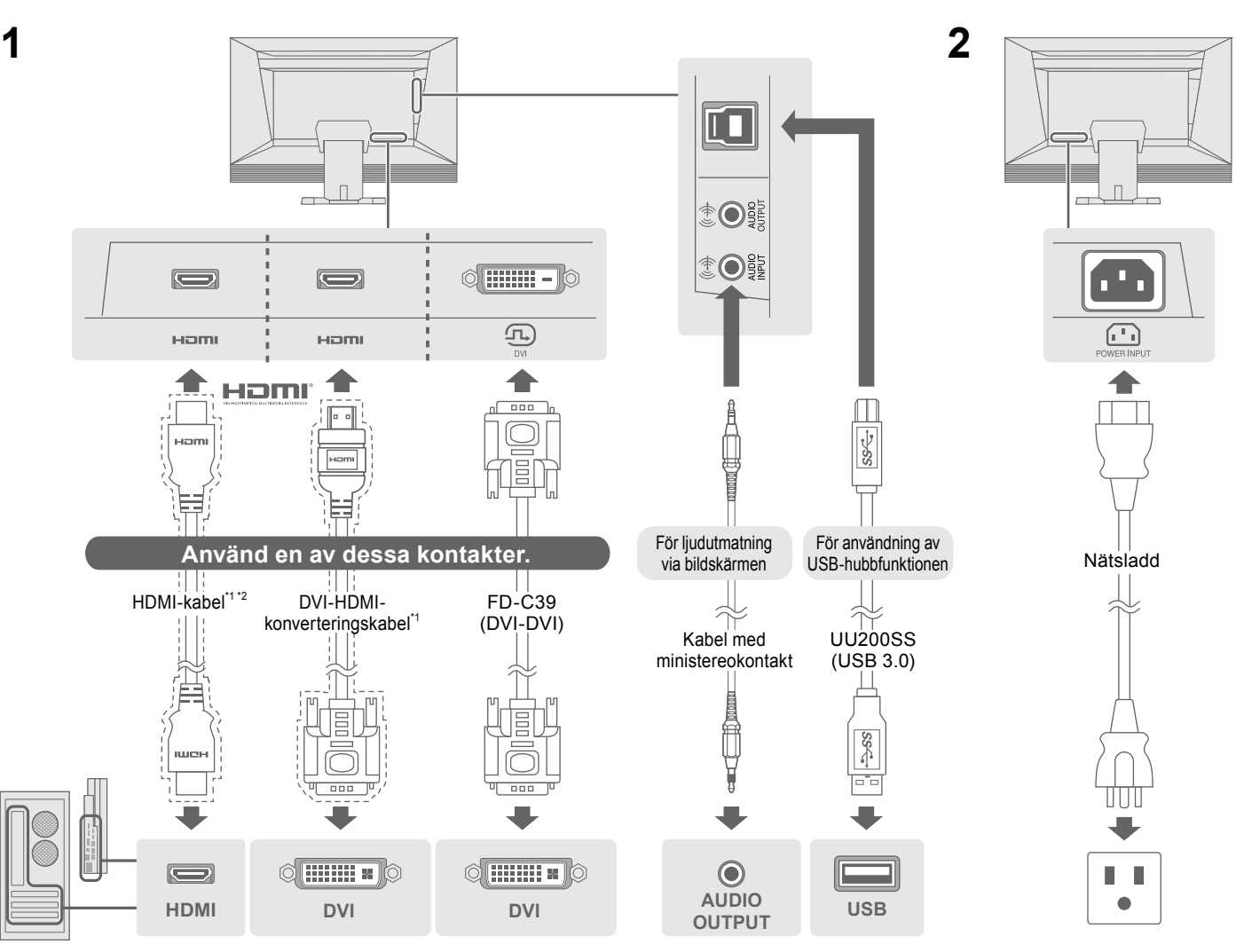

# **4. Justera vinkel och höjd**

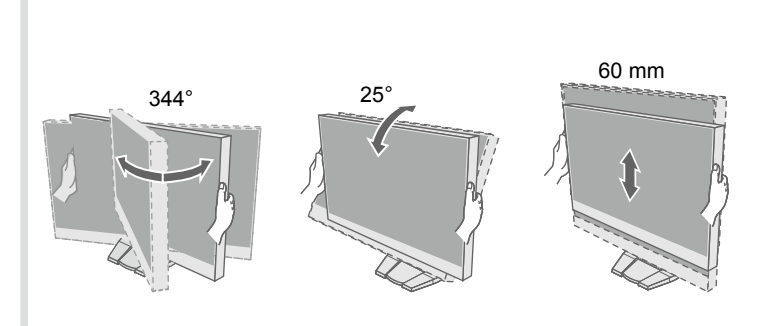

### **kabelhållaren Montera 5.**

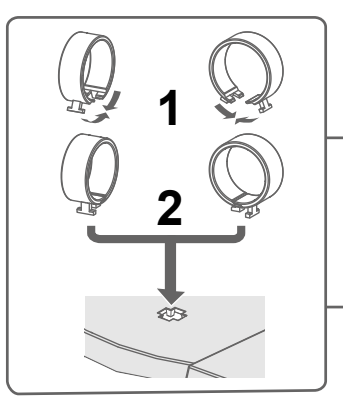

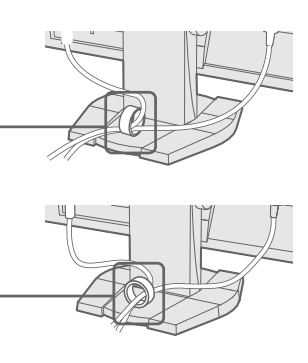

**Möjlig orsak och åtgärd** 

atsladden är rätt ansluten.

ömbrytaren.

strömbrytaren och slå på den igen efter ett par minuter.

på fjärrkontrollen (eller (b) på skärmen).

", "Kontrast" och/eller "Färgdynamik" på inställningsmenyn.

signalkabeln är korrekt ansluten.

den externa enheten är påslagen.

eller tangentbordet.

ial.

r att stänga av strömbesparingsläget om en extern enhet är skärmen en gång och tryck sedan på Vol – på skärmen under för att ändra avstängningsmetoden. Slå sedan på

eringsmetod om en extern enhet är ansluten till HDMI-porten. men en gång och tryck sedan på SIGNAL på skärmen under för att ändra autentiseringsmetoden. Slå sedan på

isar att ingångssignalen ligger utanför angivet område. datorn är konfigurerad för bildskärmens krav på upplösning änkningsfrekvens.

rn.

de inställning med grafikkortets programvara. Se grafikkortets ook för ytterligare information.

Copyright© 2014 EIZO Corporation All rights reserved.

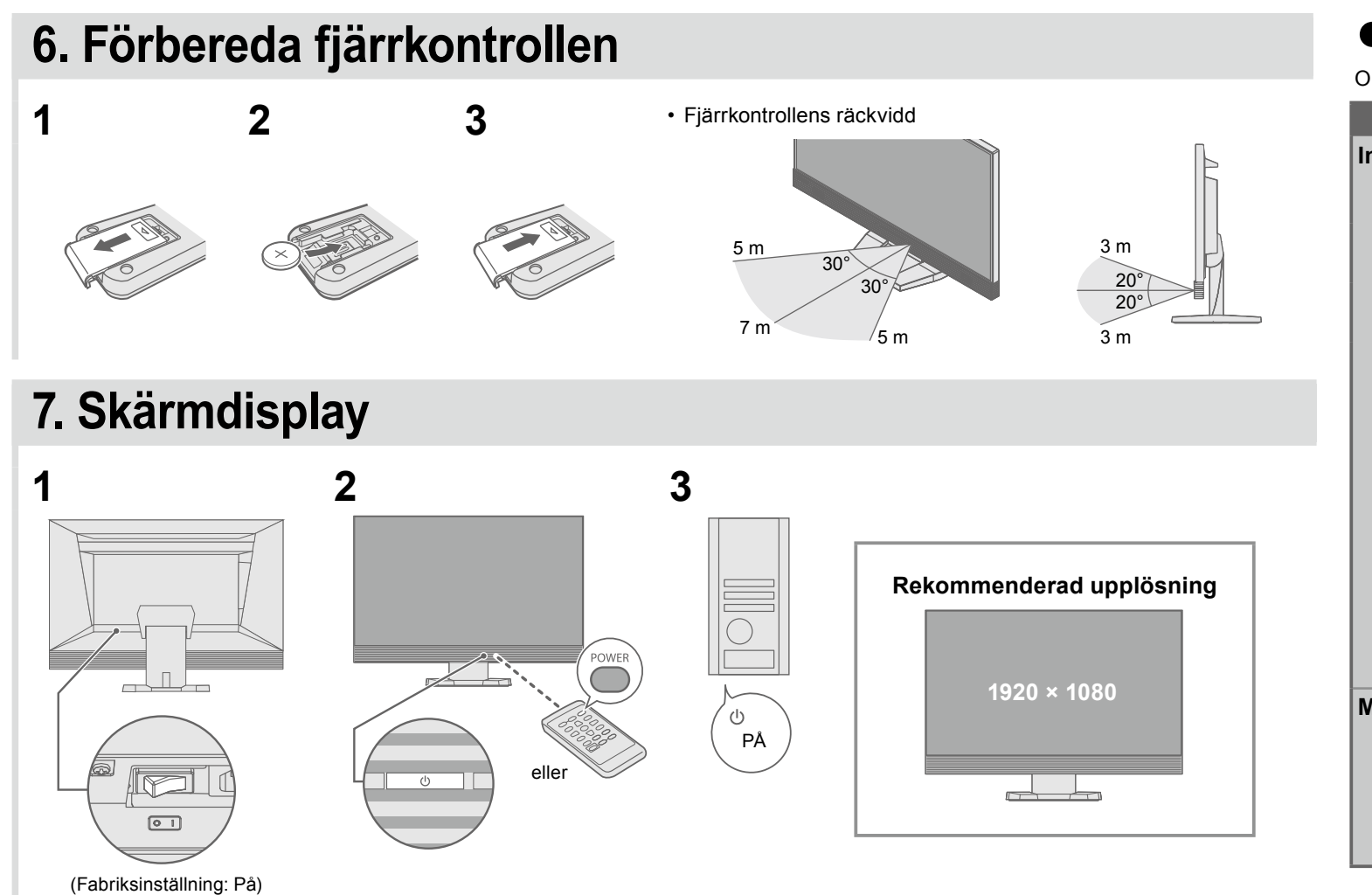

#### $\bullet$  Ingen bild visas

Om det inte visas någon bild på skärmen efter att du har gjort följande åtgärder ska du kontakta din lokala EIZO-återförsäljare.

# **Språk 8.**

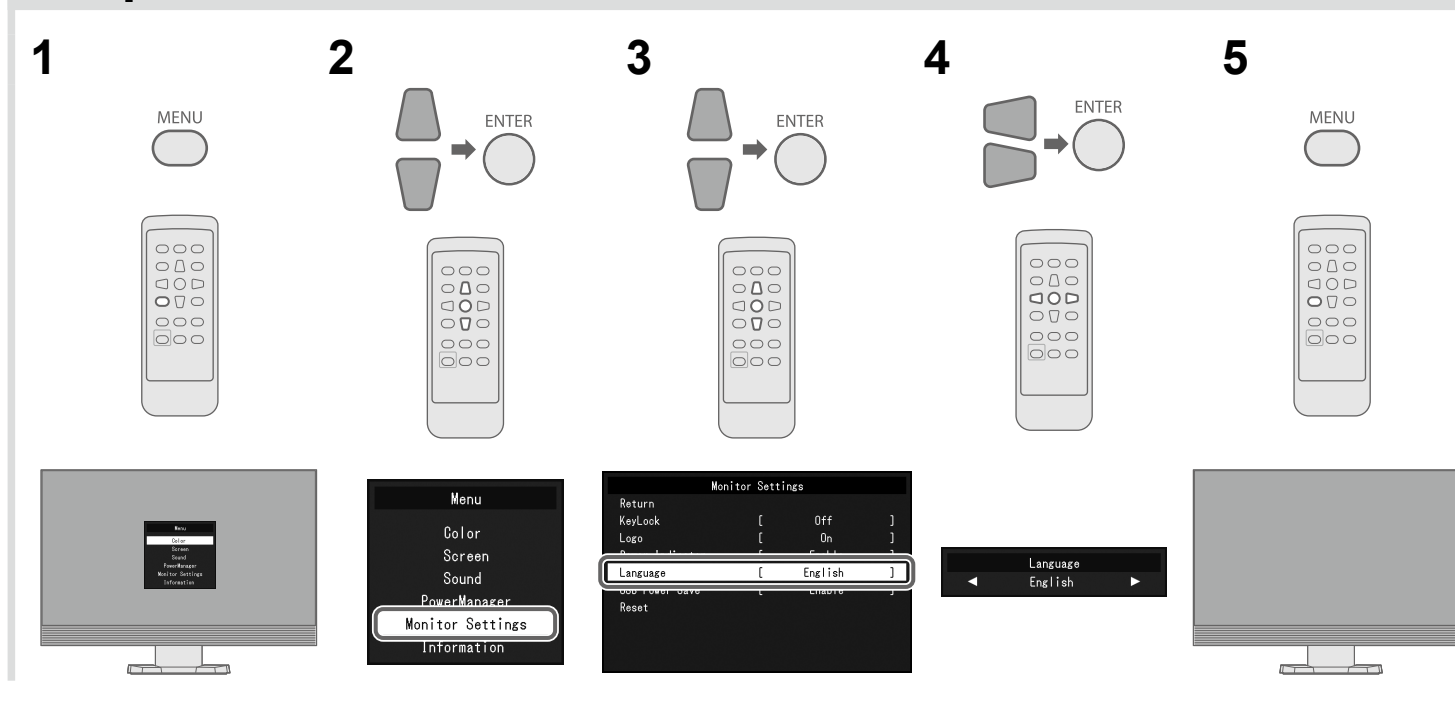

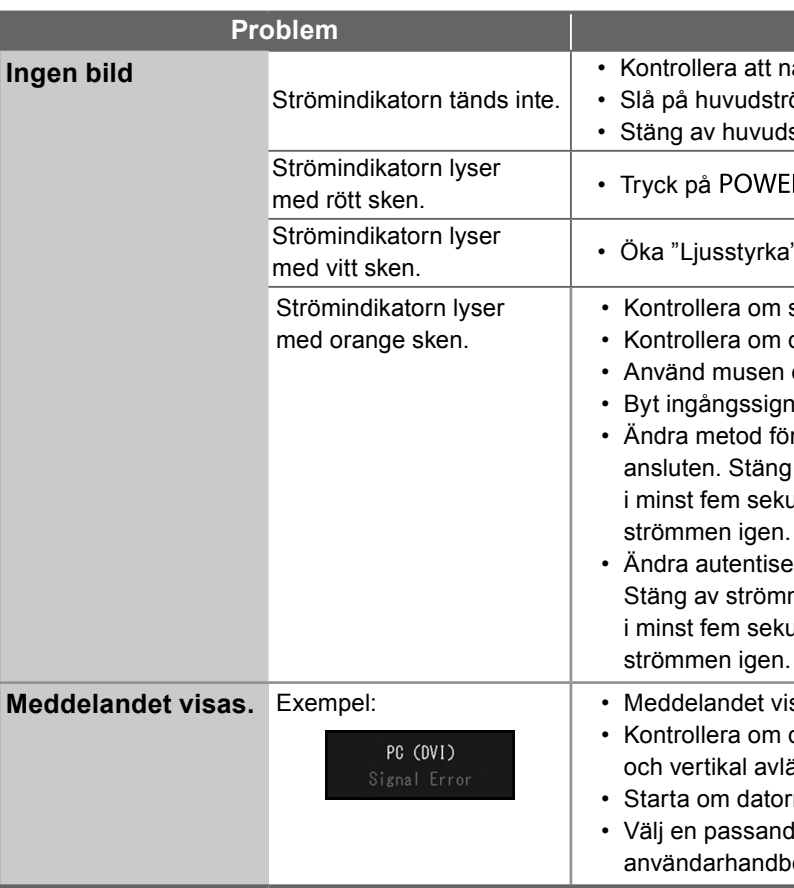